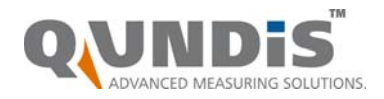

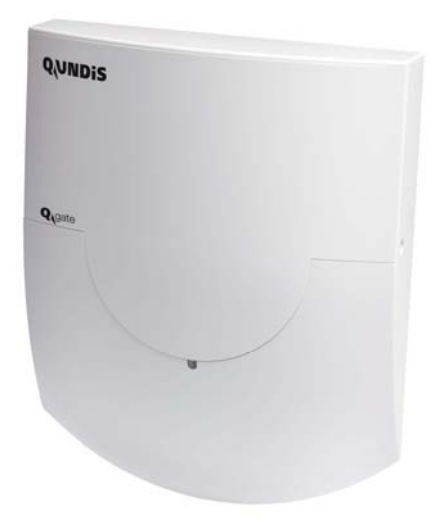

# **Network nodes with gateway**

# **WTX16.GSM WTX16.IP WTX16.MOD-1**

**The WT…16… network nodes are used to receive and handle the data transmitted by consumption meters of the Q AMR system. They are equipped with a gateway that can provide data of up to 2,000 meters for remote readout. WTX16.IP can be read via Ethernet while WTX16.GSM and WTX16.MOD-1 contain a GSM modem. They are read via the telephone network.** 

# **Use**

The WT…16… network node is a component of the Q AMR system. It has been designed for use in buildings to create a radio network for receiving and storing the data transmitted by the consumption meters installed in the building. Communication between several network nodes is via radio also so that no wiring is required. All measured values acquired by the consumption meters are continuously exchanged within the network, which means that every network node stores the current consumption values, the values read out at the end of the month, and the set day values of all metering devices on the network. Owing to this operating principle, all network data can be read out at any of the nodes, or a QUNDIS gateway for remote data transmission can be used with any of the nodes.

**www.qundis.com**

- Reception and storage of the data transmitted by the consumption meters
- Automatic creation of a network with up to 12 WT…16 (with a maximum of 500 consumption meters)
- Passing on all relevant consumption values to all WT...16 on the network
- Communication via the QUNDIS gateway

#### **Network node versions**

The WT…16… network node is a component of the Q AMR system and has been designed for exclusive use with that system.

The network node with integrated gateway is available in a number of versions for different applications:

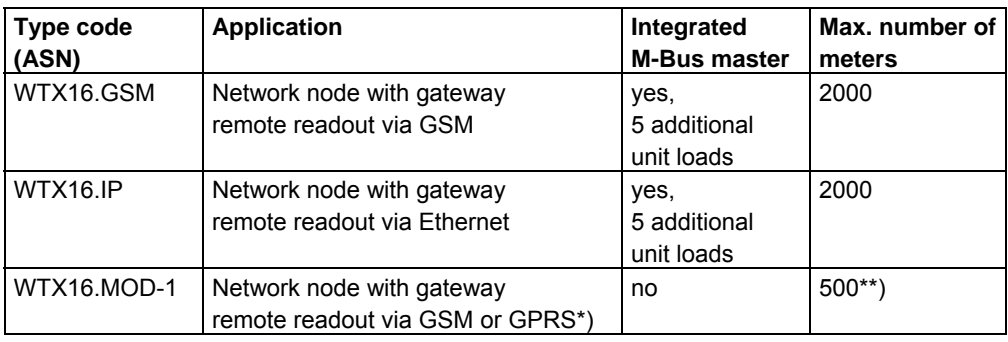

\*) The use of the GPRS application requires certain provisions by the network operator. To use the GPRS option the user has to conclude a special contract with the service provider.

\*\*) WTX16.MOD-1 has no M-Bus master. It cannot be used to interconnect different networks.

## **Combinations**

All network nodes with gateway can be used in any combination with other QUNDIS network nodes as long as the maximum number of 12 nodes per network is not exceeded. Network nodes with gateway and integrated M-Bus master (WTX16.GSM and WTX16.IP) can read external M-Bus meters complying EN1434/3.

## **WTX16.GSM WTX16.IP**

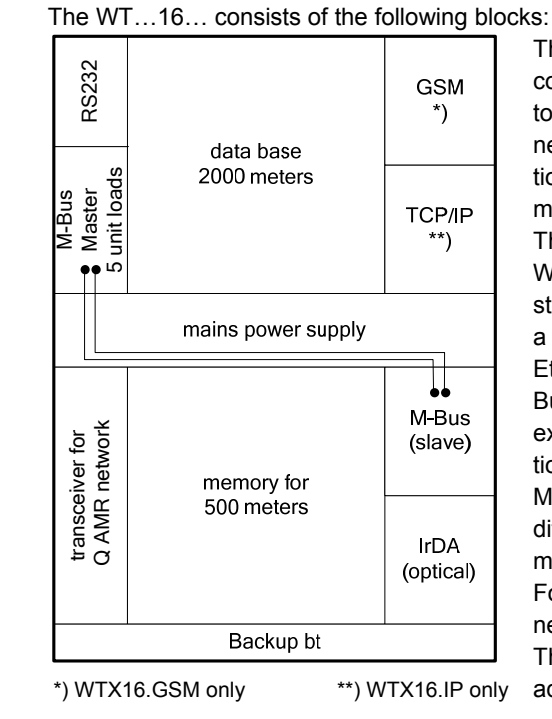

The transmitter and the receiver are used to collect data from the consumption meters and to forward theses data to other nodes in the network the data memory stores the consumption data. It is protected against temporary mains power failures by the backup battery. The network nodes WTX16.GSM and WTX16.IP are equipped with a gateway to store data of up to 2000 meters and to provide a possibility for remote readout via GSM or Ethernet. The gateway has an additional M-Bus master that can drive up to 5 additional external M-Bus unit loads (e.g. up to 5 additional M-Bus meters). Usually, however, the M-Bus master is used to connect nodes of different networks to be able to read more meters using only one gateway. For extension of M-Bus, is it possible to connect a repeater to the gateway. The gateway can be programmed using an additional RS232 interface.

**WTX16.MOD-1** 

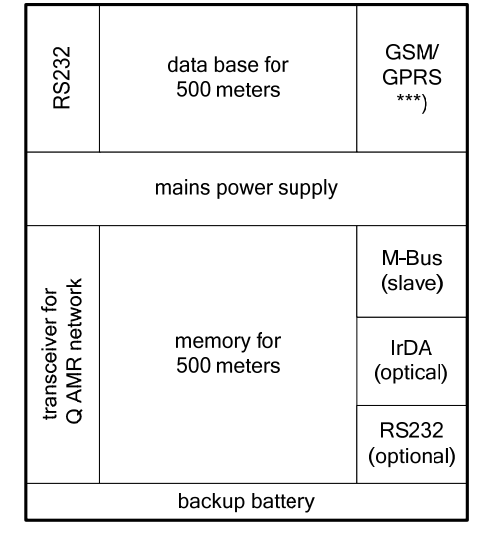

\*\*\*) user programmable

The network node WTX16.MOD-1 is equipped with a gateway for remote readout via GSM or GPRS.

It has no M-Bus master, though. Therefore it can read data from one network only (max. 500 meters).

The WT…16… consists of 2 major sections: The base and the housing with the electronics. It is thus possible to mount the base prior to commissioning, enabling the electrical installer to connect the WTX16 to the mains network. At the time of commissioning, the electronics section is snapped on and the electrical connections are made.

The electronics section is identical for all types of network nodes. It contains control elements of the network: Electronics section

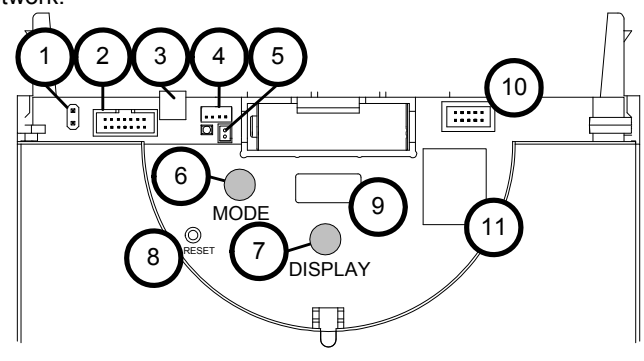

- 1. Connector for M-bus service connection
- 2. Connector for RS-232 module
- 3. Plug terminal for the fixed M-bus connection
- 4. Connector for power supply DC 3,6 V
- 5. Connector for backup battery
- 6. Operating mode button (MODE, red)
- 7. Button for switching the display (DISPLAY, blue)
- 8. Reset button (recessed)
- 9. Display
- 10. Connector (not for the user)
- 11. Firmware memory (covered up)

4/12

## Wall-mounted section WTX16.GSM/WTX16.IP

# The wall-mounted section of WTX16.GSM and WTX16.IP contains these components:

# Frontal view

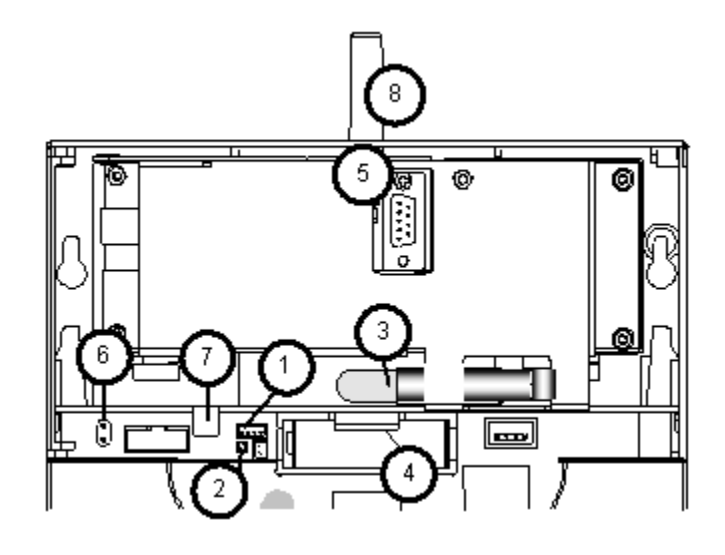

## **Perspective**

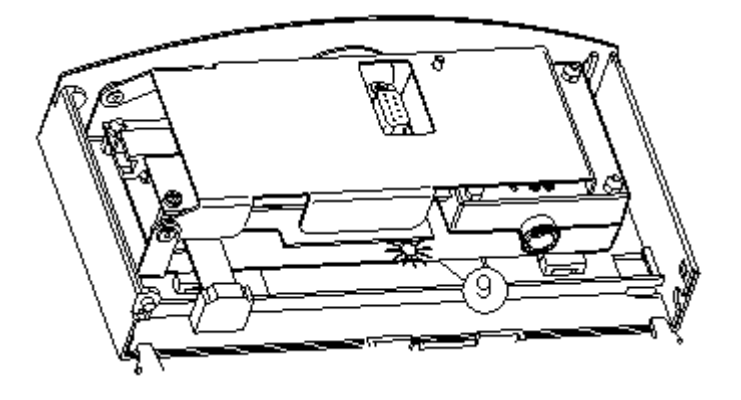

- 1. Connector for power supply DC 3,6 V
- 2. Indication of mains supply (red LED)
- 3. permanently installed cable (no flexible cable!)
- 4. SIM-card holder (WTX16.GSM only)
- 5. RS232 interface for servicing
- 6. Connector for M-bus service connection
- 7. Screw terminal for the fixed M-bus connection
- 8. Antenna (WTX16.GSM only)
- 9. Indication of Gateway status (green LED)

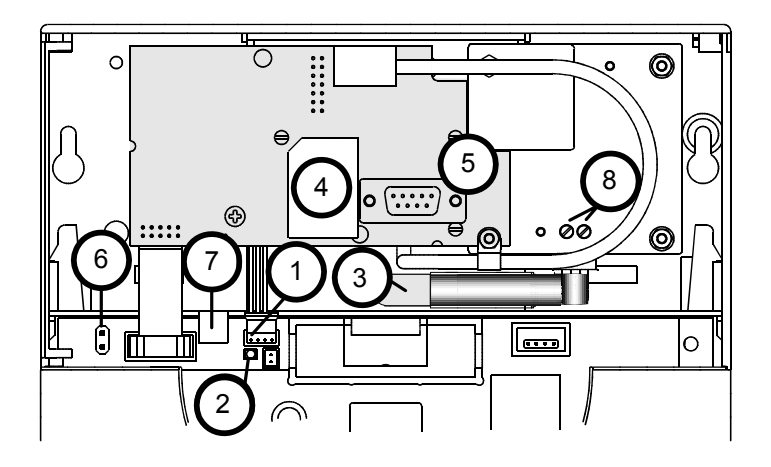

- 1. Connector for power supply DC 3,6 V
- 2. Indication of mains supply (red LED)
- 3. permanently installed cable (no flexible cable!)
- 4. SIM card holder (WTX16.MOD only)
- 5. RS232 interface for servicing
- 6. Connector for M-bus service connection
- 7. Anschluss für M-Bus
- 8. mains connection L and N

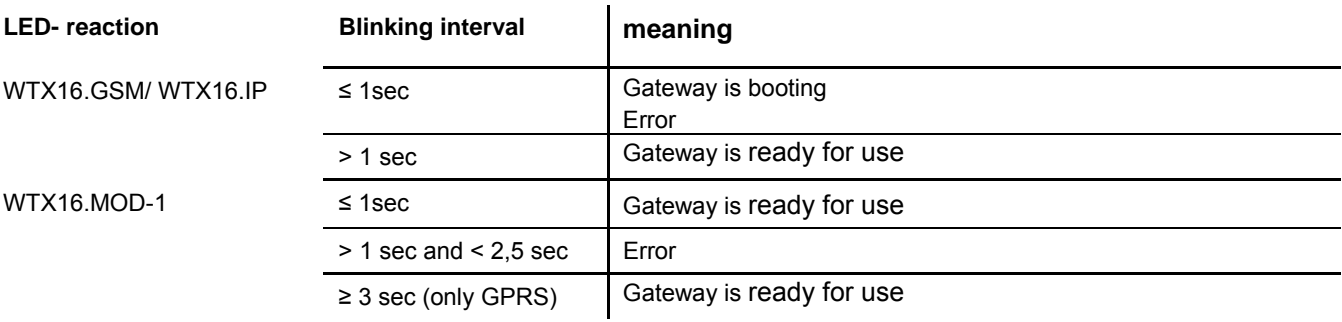

**Display** 

The display of the WT…16… facilitates commissioning work and troubleshooting. In addition to the standard display that shows the operating mode of the WTT16, there are 5 different display levels from "A" to "E" that can be selected by the user.

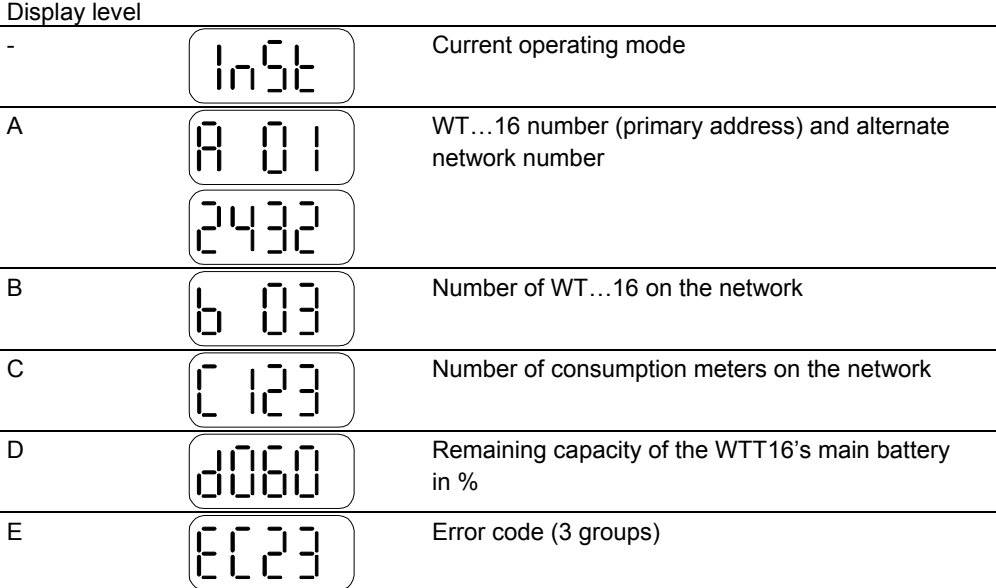

### **Operating modes**

There are different operating modes some of which can be selected by pressing the button on the network node; some are selected automatically, or from a connected PC via the ACT26 commissioning software. The selected operating mode appears on the display:

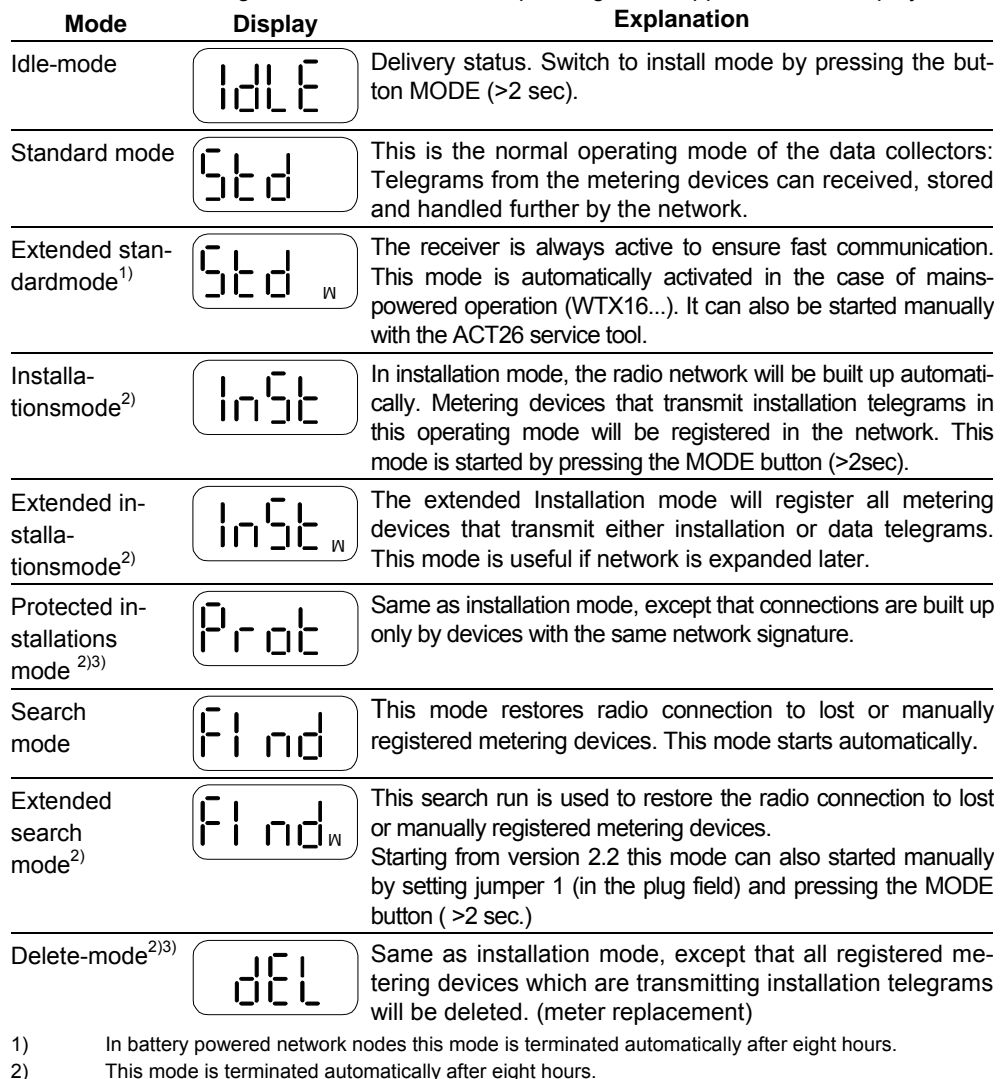

3) Possibly only with the software ACT26 version 2.0 or higher

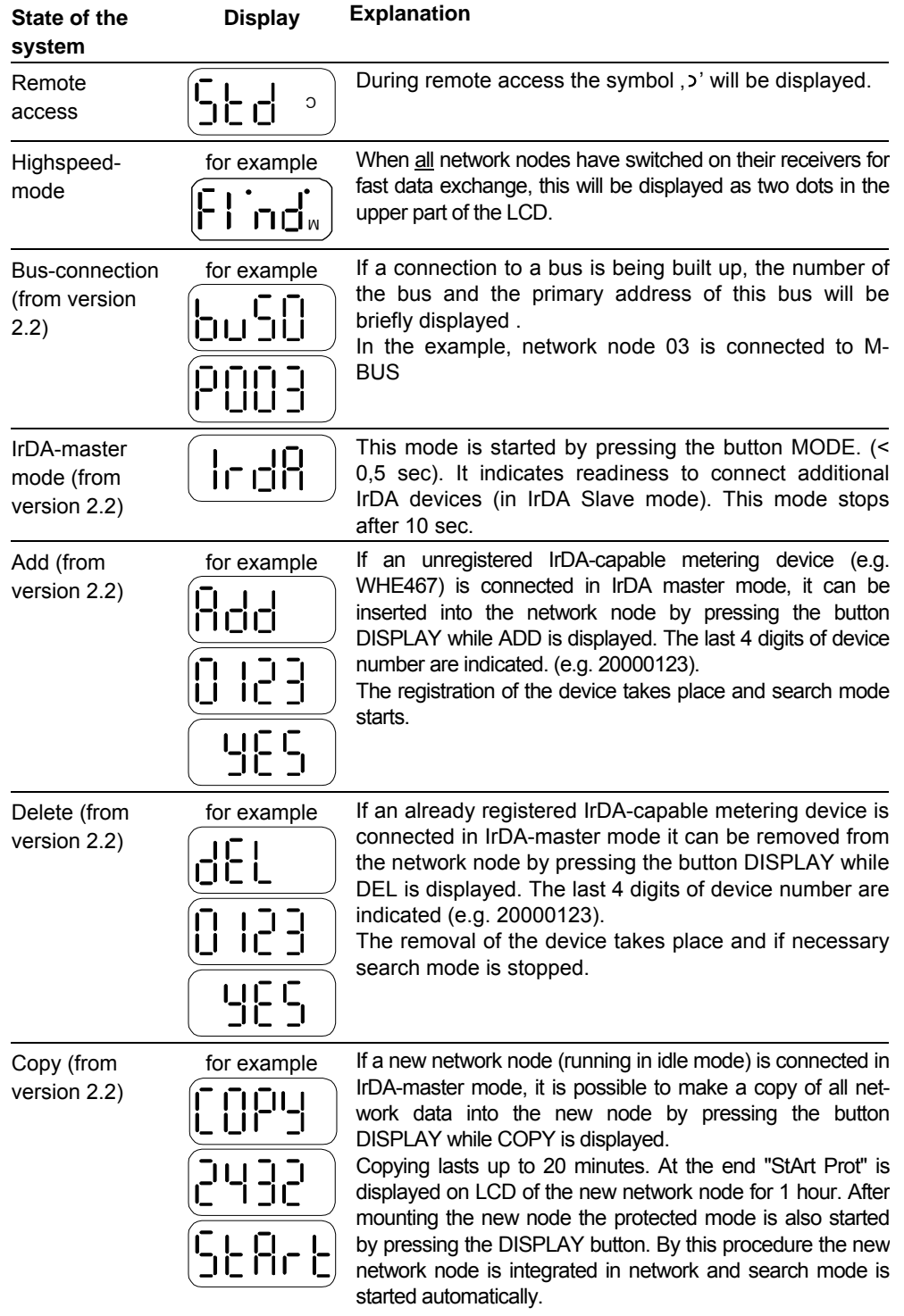

## **Engineering notes**

**Engineering** 

For detailed engineering instructions, refer to the QUNDIS Engineering Manual CE1J2870.

### **Commissioning of WTX..**

For mains-powered WTX16.... network nodes, the mains connections are to be made first at the selected mounting positions (typically on every second floor, mounting height ≥ 2 m).

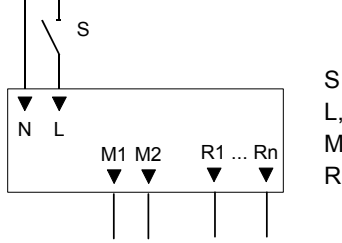

S switch L, N AC 230 V mains supply M1, M2 M-Bus output R1 ... Rn optional interface(s)

1  $2\int$  3

- 1 Mains connection L and N
- 2 Permanently installed mains cable (no flexible power cable!)
- 3 Extra insulation (shrink sleeve)

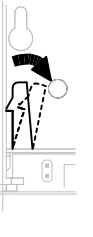

Connect the AC 230 V power supply line to the power pack of the WTX16… in the following order: Remove the upper housing section of the WTX16… from the base. For that purpose, remove the 2 cable connections (power supply (4) and M-Bus (6)) between gateway and base. Then, use a suitable tool (screwdriver or similar) to slightly open one of the two lateral fixing levers so that upper housing section and base can be separated. Then, the top section of the WT…16 is to be fitted using 2 dowels and screws (spacing of dowels is 184 mm with the WTX16...).

Connection of the AC 230 V power line to the power pack of the WTX16... is to be made as follows:

A 2-core mains cable (L and N) has to be preinstalled at the mounting site already. The power pack must be connected by qualified staff. The cores must be sheathed with the enclosed insulating sleeves to ensure compliance with safety class II. Then, the live (L) and neutral (N) conductors must be connected to terminal "IN" of the power pack. Mains voltage must be in the range from AC 100 to 240 V (50 / 60 Hz). There is no protective earth (PE) connection. Then, cable strain relief must be provided by fitting cable ties.

Once the top section of the WTX16 is fitted, the housing with the electronics can be snapped on. Then, the power supply connector can be plugged into the electronics section and the WTT16 switched to installation mode by pressing the MODE button (red) for a few seconds. Then, additional network nodes or consumption meters of the Q AMR system can automatically configure themselves to form a network.

The standard baud rate of M-Bus master is 2400 Bd. To include 300 Bd M-Bus search it is possible to switch this feature by parameterization software ACT21.

For updating M-bus device directory, there is an automatic search run for new connected devices every 28 days. Devices, disconnected from M-bus, will be automatically deleted from directory after 7 days.

After complete installation of all meters and network nodes, the gateway has to do a search run to find all devices of network(s).

The search run started by triggering a command at the connected PC or by remote using the software ACS26.

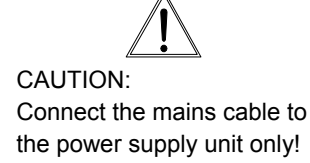

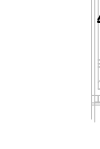

Mains connection

Search run

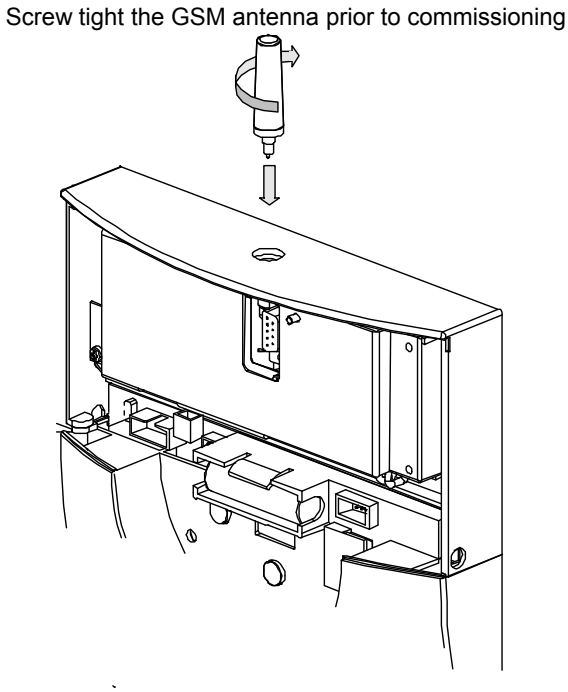

Perspective

#### **SIM card**

Network nodes WTX16.GSM and WTX16.MOD-1 require a SIM card and GSM- or GPRS service contracts for voice- and data service. SIM cards, only sold for voice service or M2M service, cannot be used.

#### WTX16GSM

For that purpose, remove the upper section of the WTX16.GSM from the base. Press the SIM card slightly in the slot at the bottom of the gateway. Ensure that the chamfered corner is in the correct position.

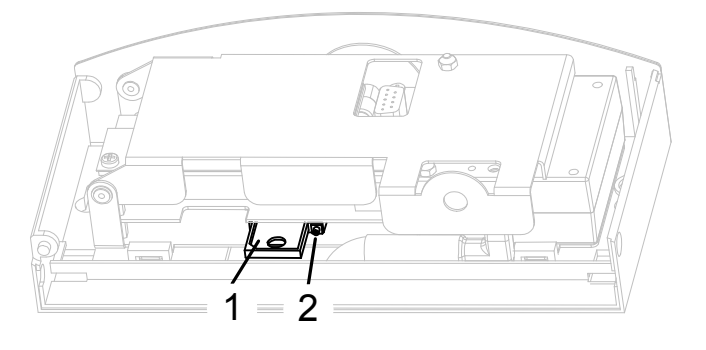

- 1. SIM card
- 2. Card ejector

#### WTX16.MOD-1

# The cardholder is easily accessible

 $\mathbb{G}$  $1.1.1$ 1 1. SIM card holder

Ensure that the chamfered corner of SIM card is in the correct position.

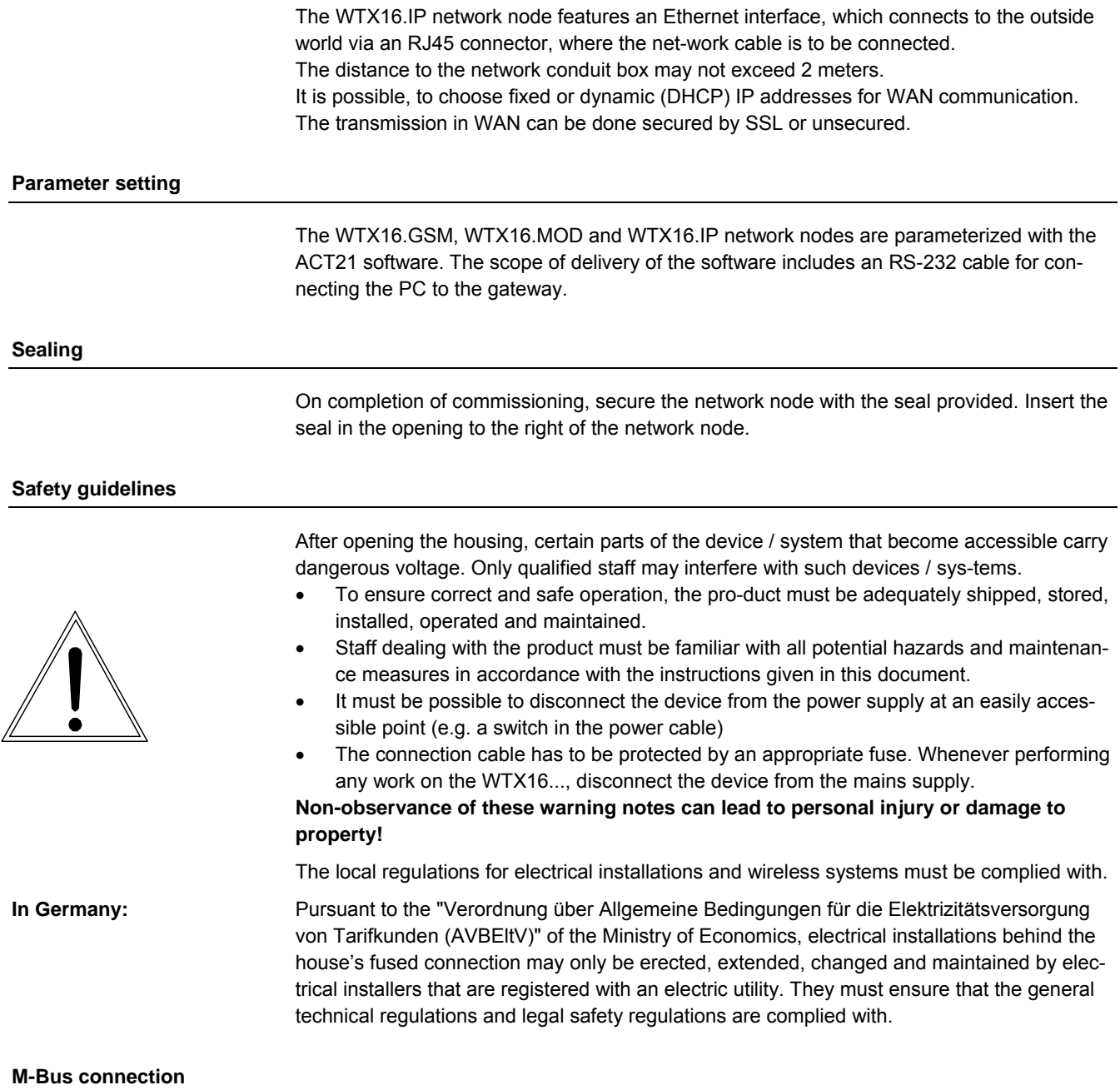

Each network node has a plug terminal for a permanently installed M-Bus connection. A fitting plug is included.

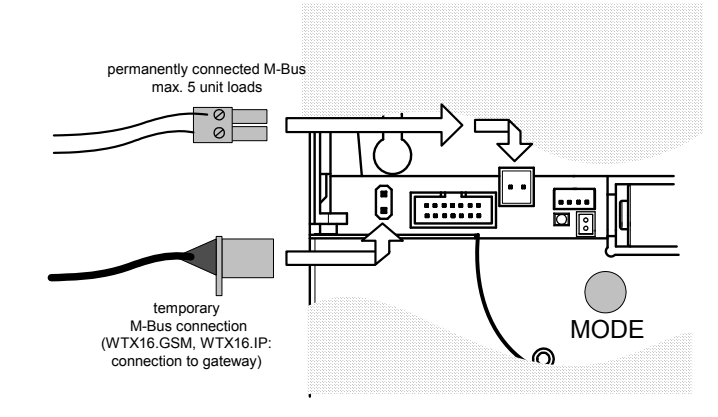

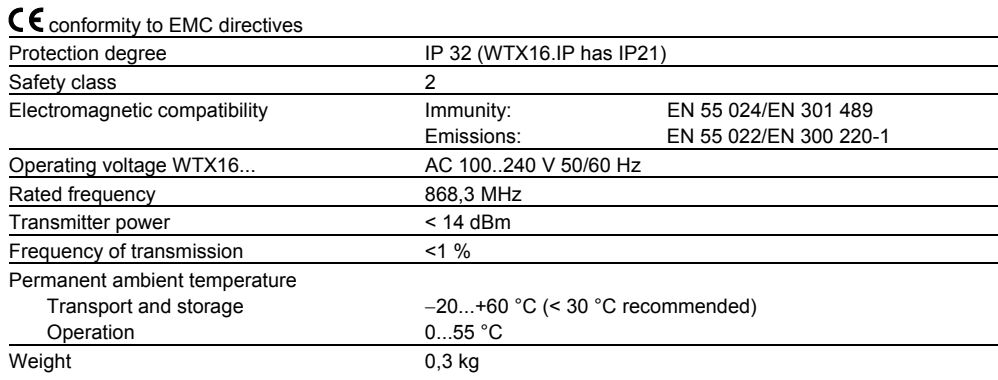

#### **Dimensions**

**WTX16...** 

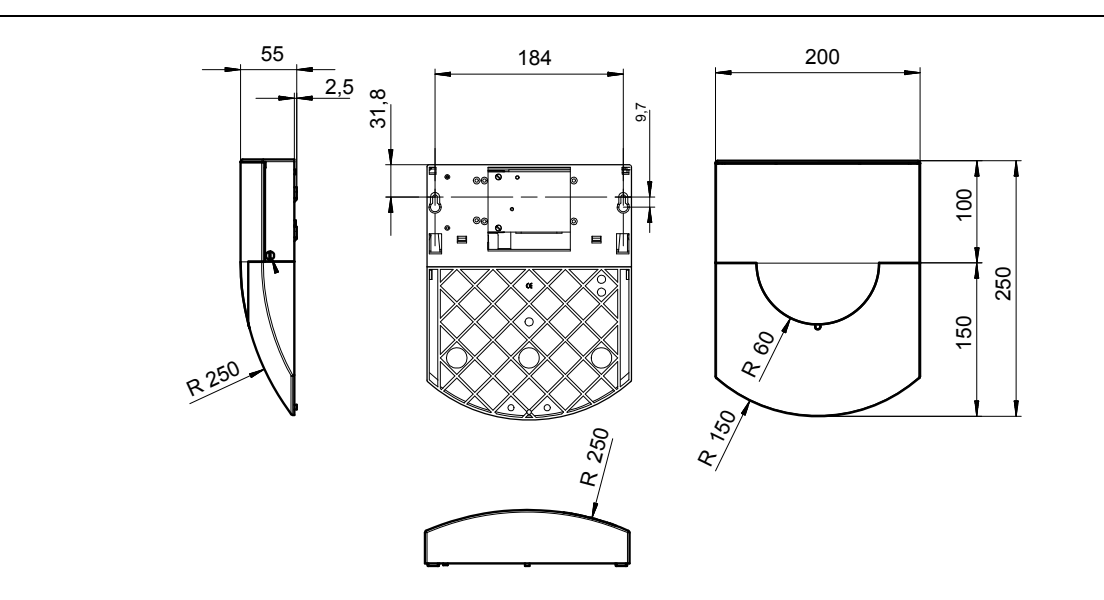

The information provided in this Data Sheet only gives general descriptions and general technical features which, in the case of specific applications, may not necessarily apply, or which may change due to further development of the product. Technical features are binding only when expressly agreed upon at the time a contract is concluded.

©2009 QUNDIS GmbH Subject to alteration